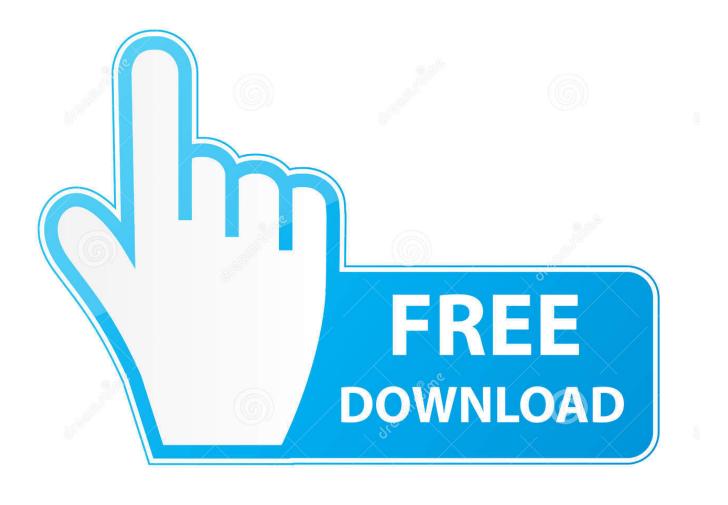

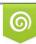

Download from Dreamstime.com This watermarked comp image is for previewing purposes only D 35103813

6

How To Erase My Passport For Mac

| Home Backup                                                                                                    | Retrieve Settings                                                                                                    | <b>N</b> |
|----------------------------------------------------------------------------------------------------|----------------------------------------------------------------------------------------------------|----------|
| Drive Settings: Drive Diagnostics                                                                                                    | Running Complete Drive test; approximately 10% complete.                                                                                                  | 1        |
| mikembp                                                                                                    | My Passport                                                                                                    |          |
| Security                                                                                                    | Diagnostics                                                                                                    |          |
| Registration                                                                                                    | Perform a SMART (Self-Monitoring, Analysis, and<br>Reporting Technology) drive check to predict a<br>potential drive failure. This status check completes |          |
| Diagnostics<br>Sleep Timer                                                                                                    | within a second or two.                                                                                                    |          |
| Drive Erase                                                                                                    | Quick SMART Status                                                                                                    |          |
|                                                                                                    | Perform a quick drive self-test. This test typically takes up to 2 minutes to complete.                                                                   |          |
|                                                                                                    | Quick Drive Test                                                                                                    |          |
|                                                                                                    | Perform a full media scan to detect bad sectors. This test may take hours for large drives.                                                               |          |
| About your drive<br>Product Name: My Passport<br>Serial Number: WXJ1AC077497<br>Drive Size: 1.0 TB<br>Firmware Revision: 1.012<br>Operating System: Mac OS 10.8.5 | Cancel                                                                                                    |          |
| Back to Main Settings                                                                                                    |                                                                                                    |          |

How To Erase My Passport For Mac

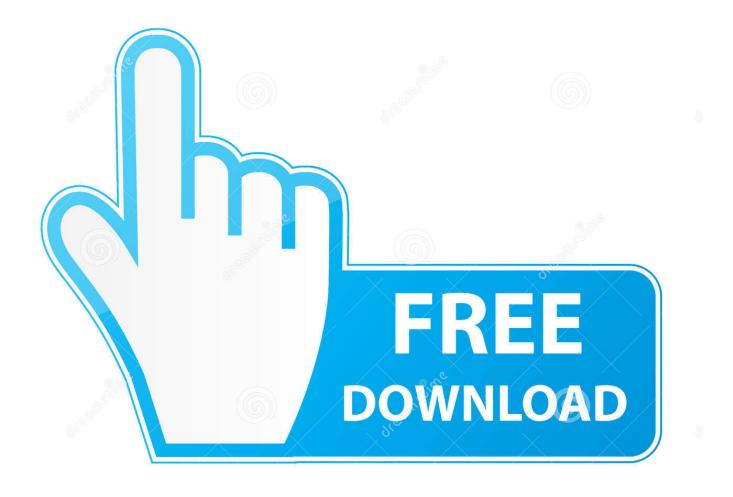

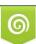

Download from Dreamstime.com This watermarked comp image is for previewing purposes only. 35103813
Yulia Gapeenko | Dreamstime.com

The hard drive or partition given over to Time Machine must be at least as big as the amount of data you are using or backing up on your hard drive.. One of the first things to note is that there are two main versions available of this external hard drive.. Remember though if your intension is to free up space on your Mac and the only copy of your files now live on the My Passport drive what will you do if something happens to that drive? You still should have a backup so seriously think about getting a second external hard drive to keep extra copies on.

The second version the WD My Passport comes in is a 'for Mac' version This means it is preformatted at the factory to HFS (Hierarchical File System) version It is worth bearing in mind that HFS and Mac OS Extended (Journaled) file system are one and the same.

## erase passport for mac

erase passport for mac, erase passport stamp, irish passport, erase passport drive, how to erase wd my passport external hard drive, how to erase wd my passport for mac, how to erase wd my passport ultra, can't erase my passport for mac, how to erase stamp ink from passport, how do i erase my passport for mac, erase my passport drive, erase my passport ultra, erase wd my passport, how to elete my passport for mac, how to clear my passport for mac

How to Reformat Passport External Hard Drive From Read Only to Read and Write for use with Mac computers\*\*\*IMPORTANT: WHEN YOU REFORMAT YOUR HARD DRIVE YOU WIPE IT CLEAN SO MAKE SURE TO MAKE A.. Got a new WD My Passport drive? Not sure how to set it up on your Mac or maybe you are thinking about buying one and want to know whether it would work on your Mac.. You can, of course, use any name you like Now type Isand you should see 'TerminalTestFile' listed.. The first is preformatted and is called simply WD My Passport Incidentally it is the cheaper version to buy.. By formatting the Passport as an exFAT or FAT32 drive, you can use it with Windows computers, too.

## irish passport

But don't worry this default file system is easy to change with a little bit of know how, a few clicks of your mouse and of course this article.. You will need the whole hard drive or a partition of the hard drive allocated to Time Machine.. It is just that Mac OS Extended (Journaled) file system is how the file system is referred to on the Mac within its menus.

## how to erase wd my passport external hard drive

NTFS as a disk format (also referred to as a file system) is designed to plug into a Windows PC.. You do pay extra for this preformatting and in my experience I have occasionally found that you end up reformatting anyway because – Well a Mac is just a Mac and sometimes they just want the disks on them they have formatted themselves You need to format the NTFS version of WD My Passport for a Mac and the second you 'may' need to format depending on how your Mac feels, so why not save yourself some dollars and go for the cheaper NTFS formatted version? Table of Contents • • • • • • • • What do you plan to use the WD My Passport Drive For? It is worth taking a few minutes before you go ahead and format your shiny new drive, thinking about your planned use.. The answer is yes!Don't worry in 10 quick steps I'll tell you how to format WD My Passport for Mac.. NTFS version The drive in this format is readable by a Mac but cannot be written to by a Mac.. Just in case My Passport as a Mac Time Machine Backup Drive Using your WD My Passport for Time Machine is perfectly fine.. It is designed to be 'plug and play' Plug into your Mac and just use the disk.. To change the name of the file, type this, pressing Return after every step: • cd~/Documents/TerminalTest • mv TerminalTestFile TerminalTestFile2.. Drives can be split up into different sections – like sharing candy where you give each piece to a particular person.. Western Digital's Passport external drive for Mac isn't eternally bound to macOS. e10c415e6f